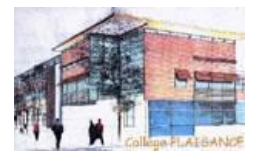

**Comment les élèves accèdent-ils aux QCM proposés par un professeur ?**

## **S'il s'agit d'un travail à faire :**

Le QCM s'affiche dès la page d'accueil dans la rubrique Travail à faire. L'élève lance le QCM en cliquant sur son intitulé.

#### **Espace Élèves** a i **Travail à faire Tout voir VS** Absences, punitions ... à1 Pour Aujourd'hui  $\boxtimes$ **HISTOIRE & GEOGRAPH.** hOO **HISTOIRE & GEOGRAPH.** Donné le 16/09 [3 jours]  $00<sub>8</sub>$ Les villes indiennes **11F** Répondre au QCM : Les villes indiennes Dernières ressources pédago **HISTOIRE & GEOGRAPH.** Les villes indiennes déposé le 18/09

# **S'il s'agit d'un devoir noté (iDevoir) :**

Le QCM s'affiche sur la page d'accueil 15 jours avant la date prévue pour la réalisation du devoir. L'élève peut le lancer en cliquant sur son intitulé le jour J pendant le créneau horaire défini.

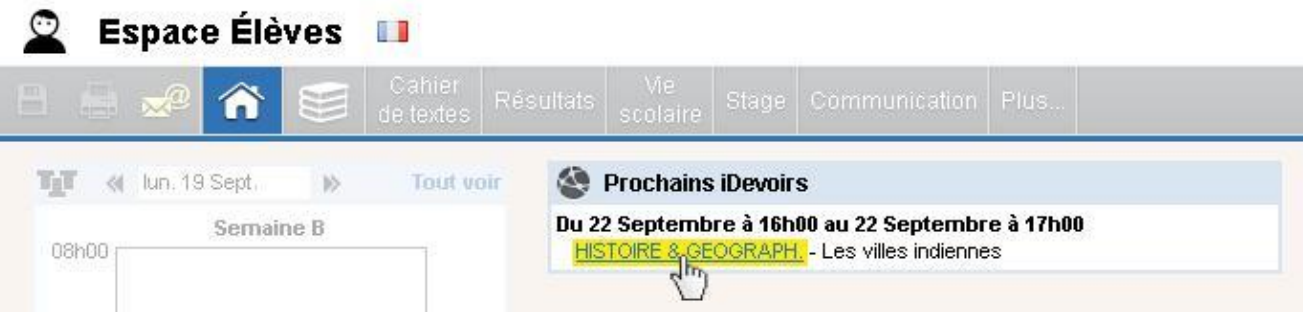

### **S'il s'agit d'un exercice de révision :**

Le QCM se trouve dans la rubrique Cahier de textes > Ressources pédagogiques, rangé dans le dossier de la matière correspondante. L'élève lance l'exercice en cliquant sur son intitulé. Il peut refaire l'exercice autant de fois qu'il le souhaite.

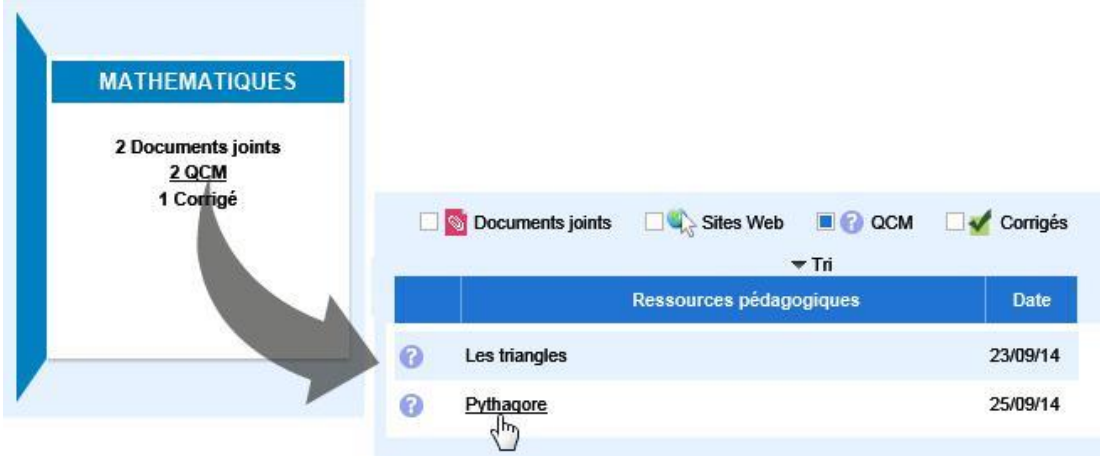

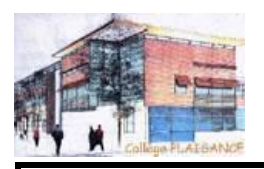

# **L'élève peut-il consulter le corrigé du QCM ?**

Oui, si le professeur le permet. Par défaut, il peut le consulter, une fois le QCM terminé. PRONOTE génère automatiquement un corrigé composé des bonnes réponses et, le cas échéant, des commentaires saisis par le professeur en regard des réponses.

Dans les Modalités d'exécution de l'exercice, le professeur choisit ou non d'afficher le corrigé, il choisit également de l'afficher après chaque question ou à la fin du QCM.

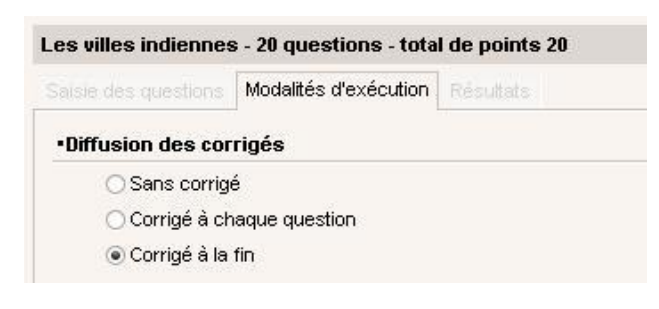

# **Les élèves peuvent-il revenir sur un QCM qu'ils ont terminé ?**

Oui, s'il s'agit d'un exercice de révision. L'élève peut le relancer autant de fois qu'il le souhaite.

Non, s'il s'agit d'un travail à faire ou d'un devoir noté (iDevoir). Une fois que l'élève a terminé le QCM (c'est-à-dire après avoir cliqué sur le bouton Terminer après avoir répondu à toutes les questions), il ne peut plus le relancer.

*Remarque : si un élève quitte un QCM sans l'avoir terminé, il peut le relancer ; il recommence alors le QCM depuis le début.*

# **Les résultats des élèves aux QCM sont-ils sauvegardés ?**

Oui, les résultats sont sauvegardés (sauf pour les exercices de révision qui peuvent être rejoués sans limite).

> Modalité d'exécution Résultats Apercu des questions  $\overline{\mathbf{r}}$  Tri **5** questions  $\alpha$  $\overline{0}$  $\alpha$  $\alpha$ <sub>4</sub>  $\alpha$ Temps 18 élèves min **BERNARD Fanny**  $\overline{2}$  $\bullet$ a  $\bullet$ ä  $\bullet$ **CHOLLET Pierre**  $\overline{5}$ ō ō  $\bullet$  $\bullet$ ä **DEMAY Corentin**  $\overline{2}$ ö  $\bullet$  $\overline{\bullet}$  $\bullet$  $\overline{\bullet}$ **DUBOIS Ambre**  $\overline{6}$  $\bullet$  $\bullet$  $\bullet$  $\bullet$  $\bullet$ **FORTIN Chloe**  $\overline{4}$  $\bullet$ ō ä **JAMET Eva**  $\overline{\mathbf{1}}$  $\bullet$ ö ٠ **I FRIHAN Bastien MAIRIN Flodie SCHAFFFFR Maxime**  $\bullet\qquad\bullet\qquad\bullet\qquad$  $\bullet$  $\overline{5}$  $\bullet$ **TOUSSAINT Simon** Total de bonnes réponses : Total de réponses partielles :  $\overline{1}$ Total de mauvaises réponses :  $\overline{\phantom{a}}$  $\overline{2}$ R  $\overline{\mathbf{a}}$ Total de sans réponses :  $\mathbf{a}$

# **S'il s'agit d'un travail à faire :**

Par défaut, le travail n'est pas noté. Les résultats s'affichent sous cette forme :

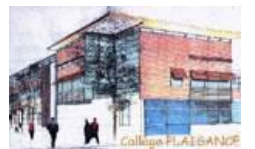

*Remarque : dans les modalités d'exécution du travail à faire, le professeur peut demander une note à titre informatif.*

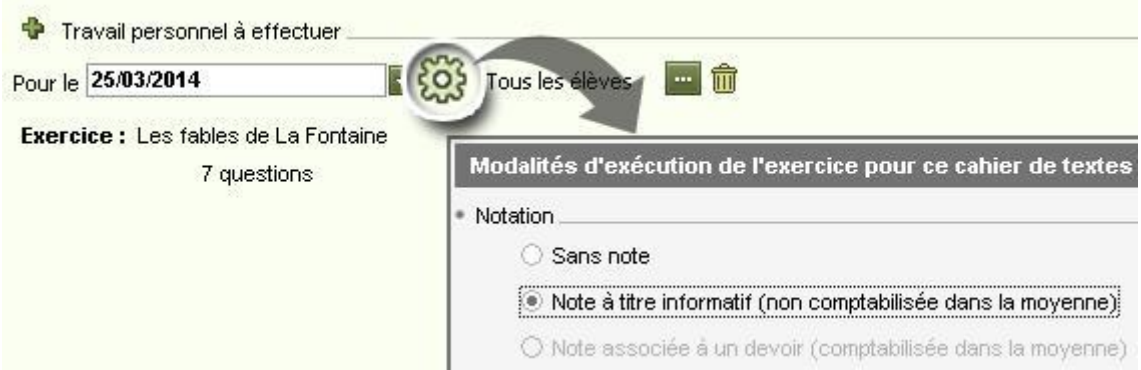

**S'il s'agit d'un devoir noté (iDevoir) :**

La note est automatiquement comptabilisée dans la moyenne. Les résultats s'affichent sous cette forme :

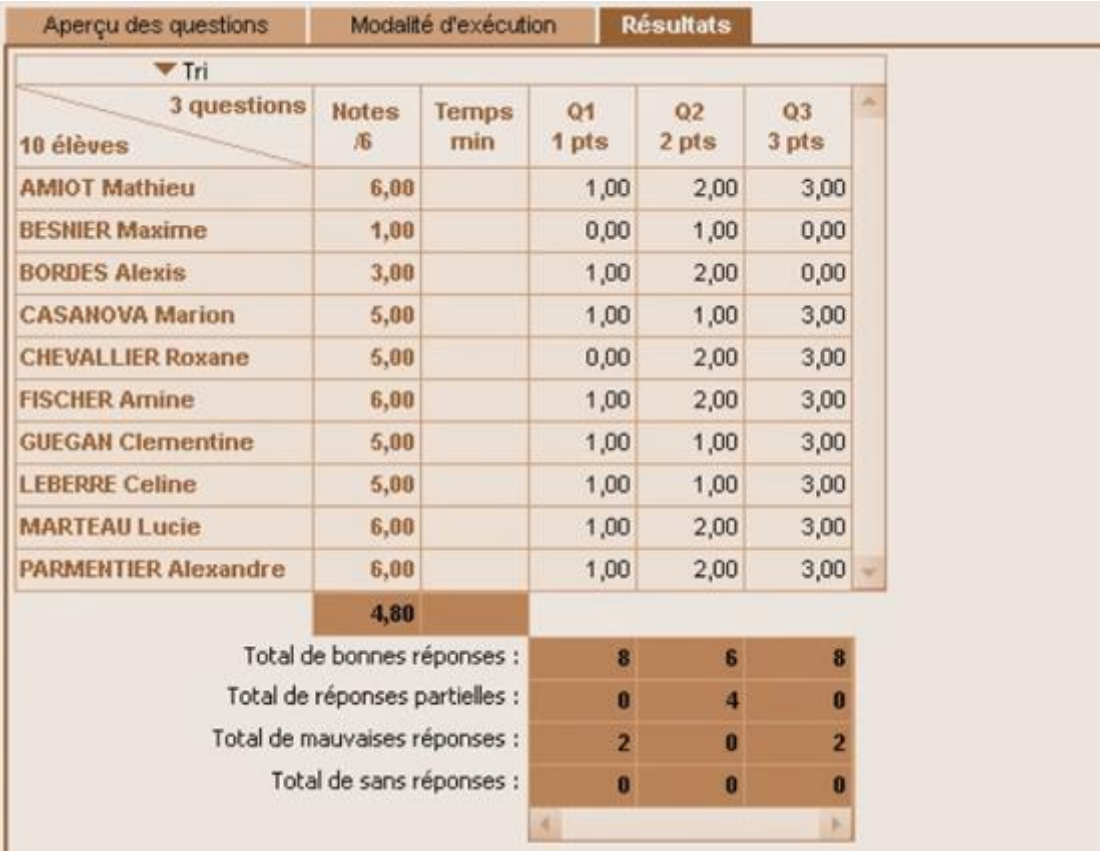